# **MANUEL D'UTILISATEUR**

# ACTIVE BIKE 500 SMART SCREEN

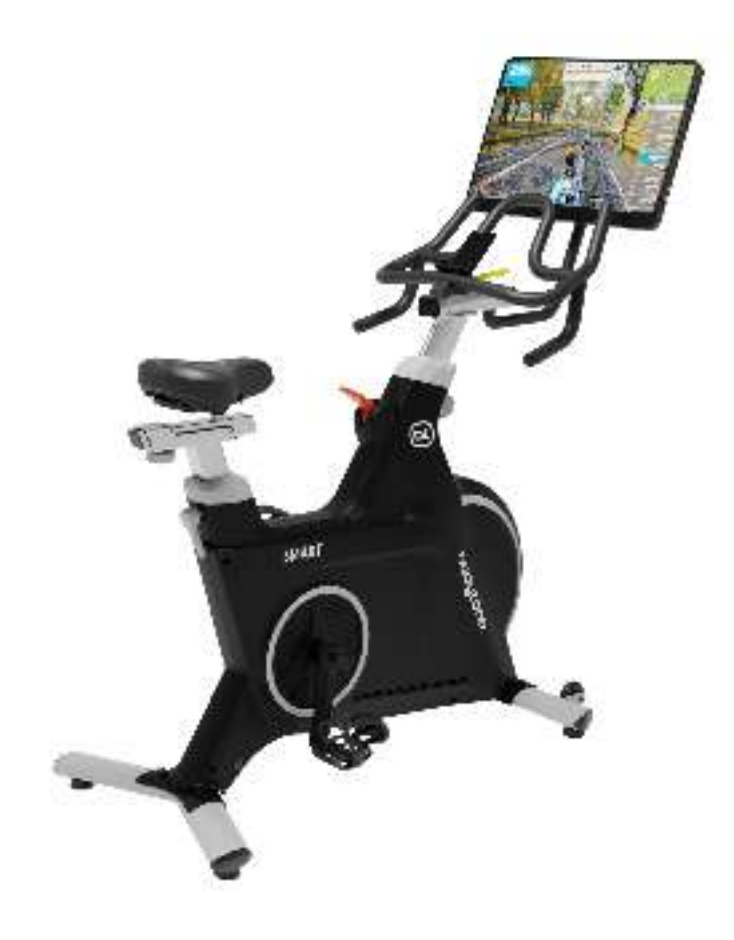

# bodytone

# **CONTENU**

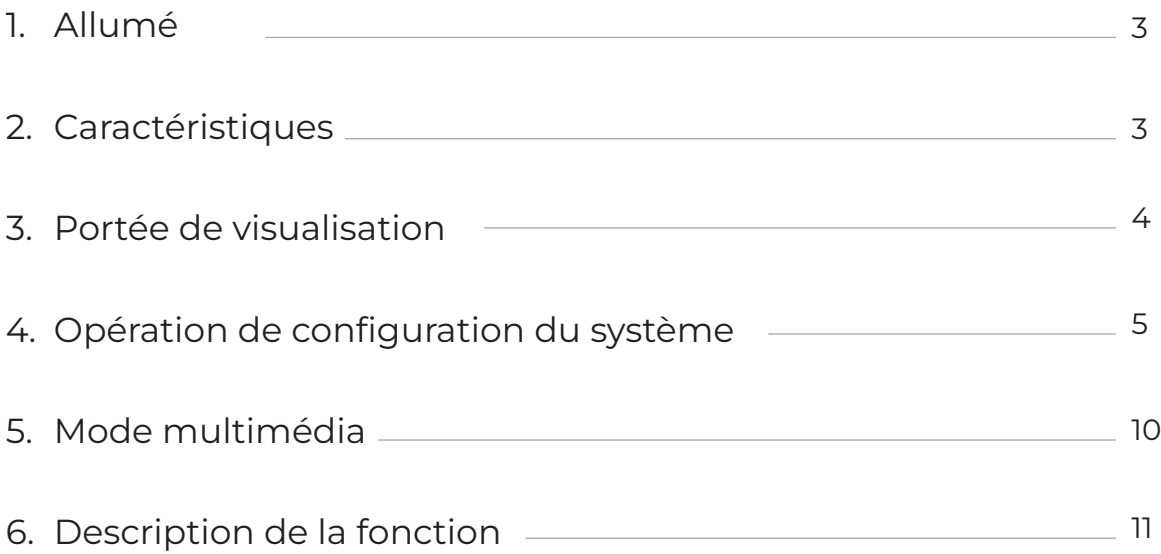

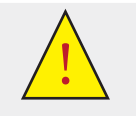

**ATTENTION<br>Lette de manuel avant d'utiliser l'équipement.**<br>Lette de manuel avant d'utiliser l'équipement.

Vous devez conserver l'emballage d'origine avec ses protections, notice et composants pendant la période de garantie.

# **1. INSTRUCTIONS**

# **1. MISE SOUS TENSION (Page d'accueil)**

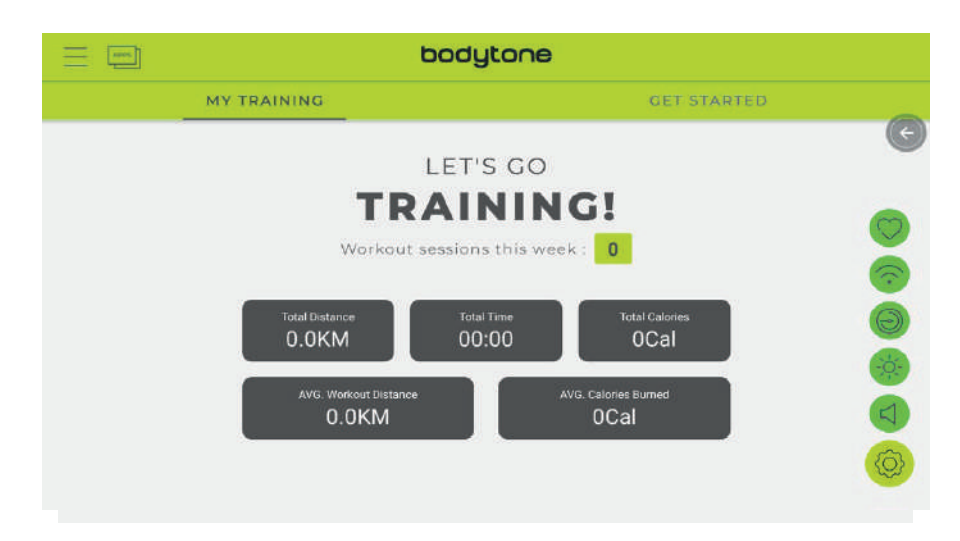

# **2. FONCTIONS**

- a. Mon entraînement : affiche les données totales d'entraînement
- b. COMMENCER (En glissant vers la droite, vous trouverez les différents modes de fonctionnement) : Démarrage rapide/Intervalle/Carte de votre itinéraire/Puissance constante/Programmes/Contrôle de la fréquence cardiaque/Mode d'activation FTMS.
- c. Paramètres système : connexion/page principale/données historiques/paramètres  $\equiv$
- d. Contrôle du volume
- e. Fonction de réglage de la luminosité
- f. Sélection du fuseau horaire  $\bigcirc$
- g. Fonction de réglage WIFI
- h. Fonction de correspondance du rythme cardiaque Bluetooth<sup>()</sup>
- i. Mode multimédia : Netflix, YouTube, Spotify, KinoMap, Chrome, Facebook, Twitter, Instagram, Audio VisualPlayer

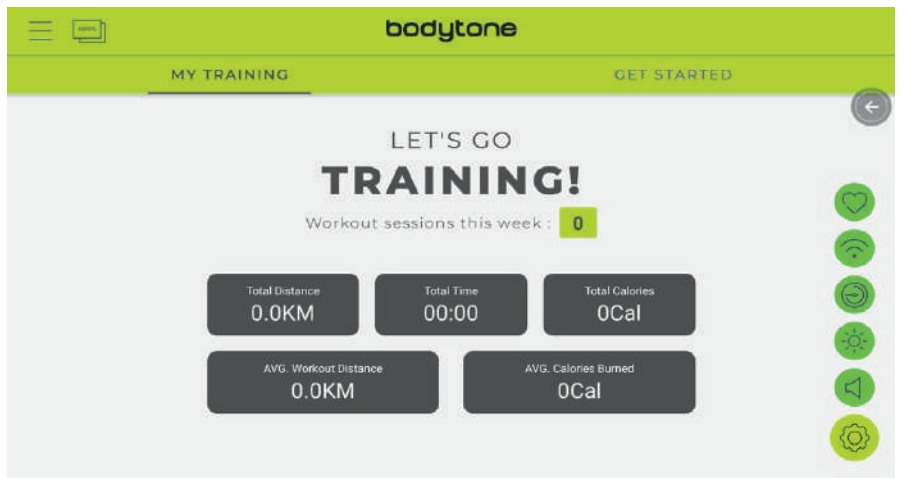

# **3. PLAGE D'AFFICHAGE**

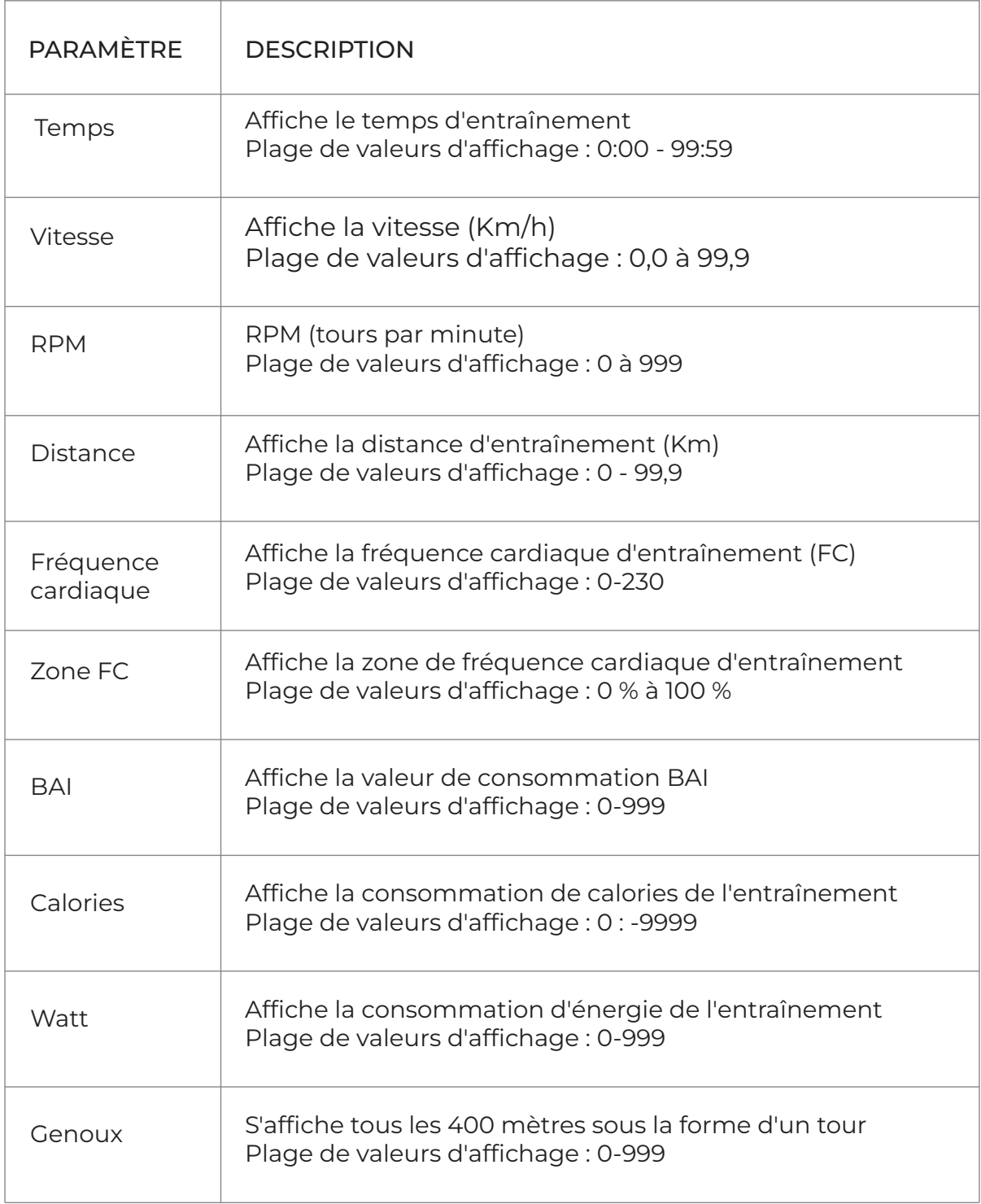

# **4. OPÉRATION DE CONFIGURATION DU SYSTÈME**

- 1. Connexion : (Icône) Connectez-vous avec votre personnel, pour cela créez un compte dans ICONSOLE+ :
- Téléchargez l'application :
	- Android:
		- https://play.google.com/store/apps/details?id=com.changyow.icp4th &pcampaignid=web\_share
	- IOS: https://apps.apple.com/es/app/ic-training/id1347028353
- 2. ACCUEIL : Retour à la page d'accueil

 3. HISTORIQUE DE LA FORMATION : requête d'informations sur la formation (connexion requise)

4. PARAMÈTRES : Paramètres avancés

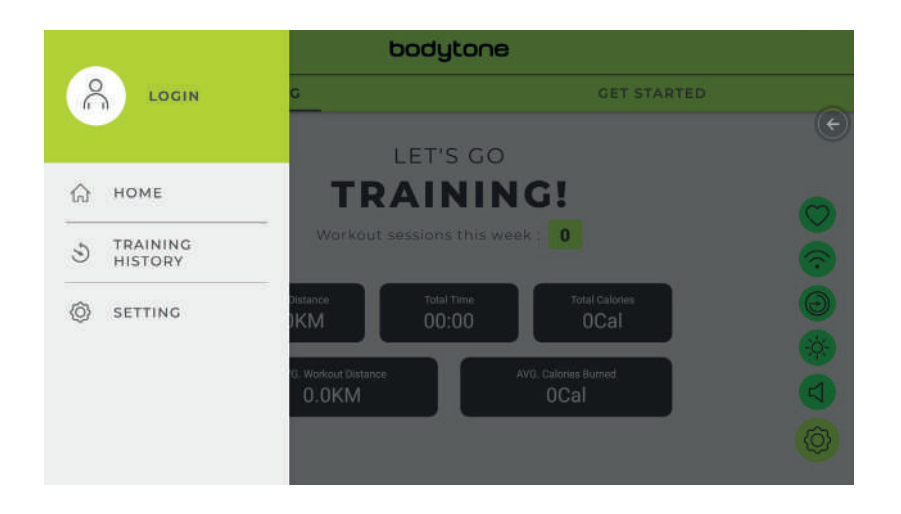

a. Cliquez sur CONNEXION (ICÔNE) pour vous connecter au compte, entrez le mot de passe de messagerie pour vous connecter.

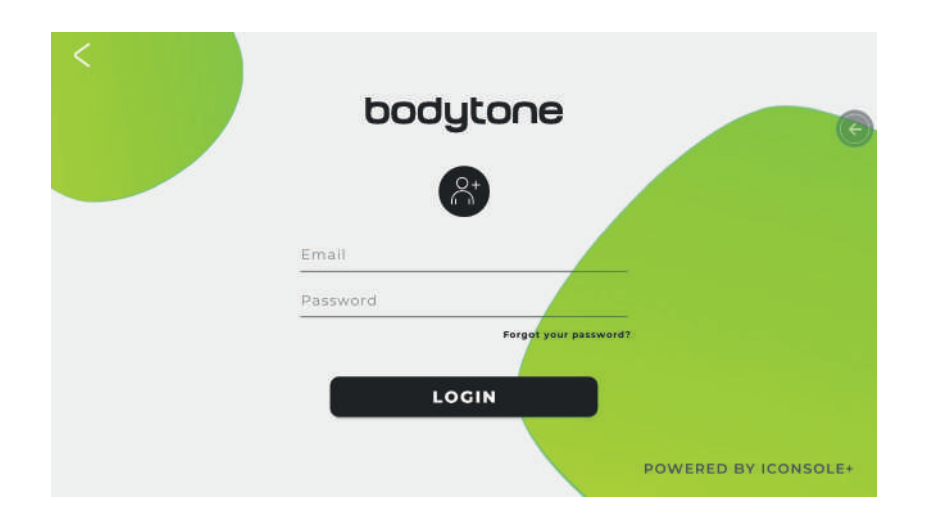

## b. HISTORIQUE DE LA FORMATION

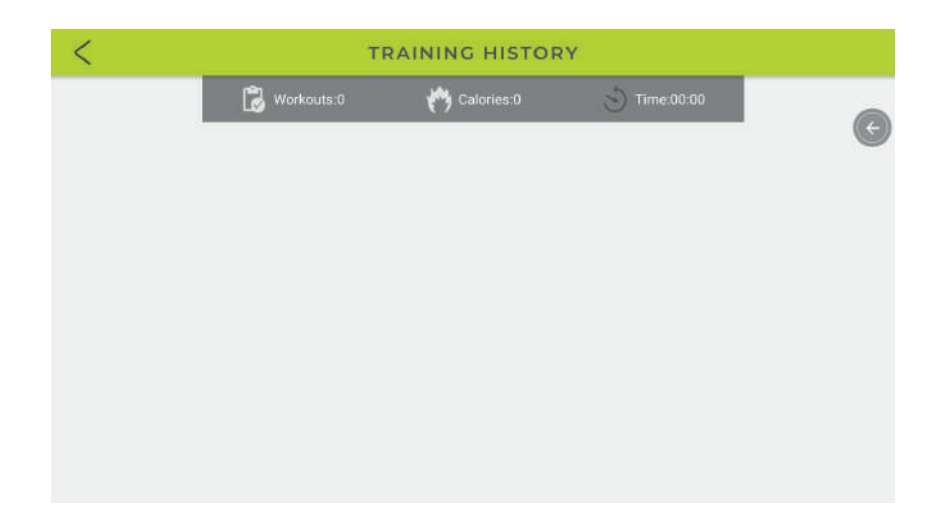

c. PARAMÈTRES : cliquez sur PARAMÈTRES SYSTÈME pour entrer les paramètres du système (luminosité, volume, WIFI, Bluetooth, langue, distance de l'unité).

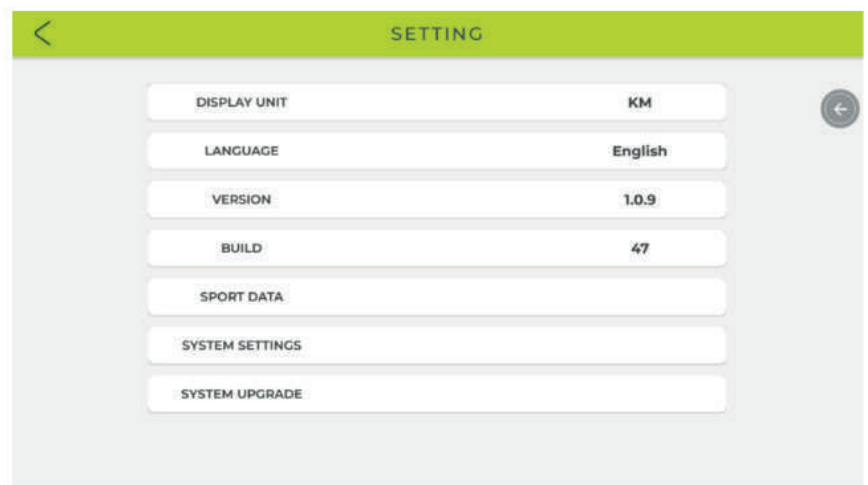

# RÉGLAGE DE LA LUMINOSITÉ

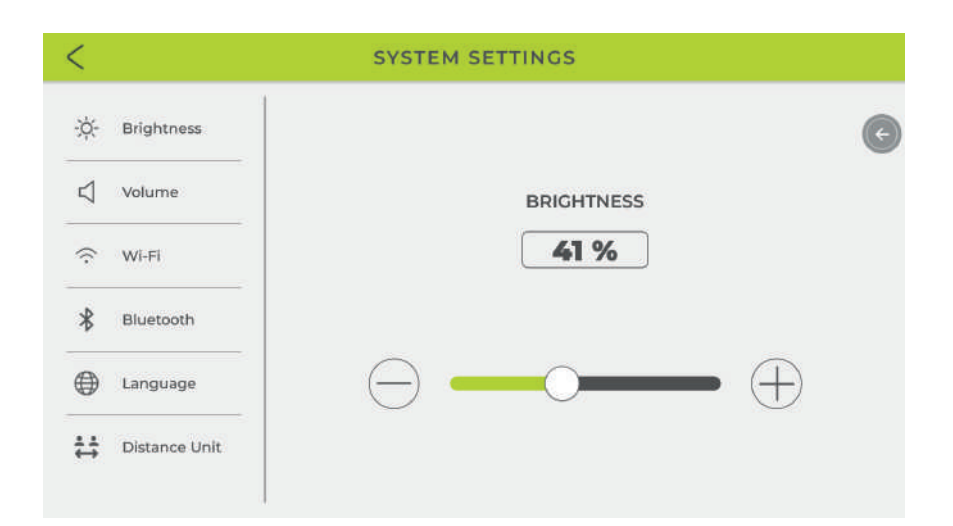

# RÉGLAGE DU VOLUME (Haut-parleurs)

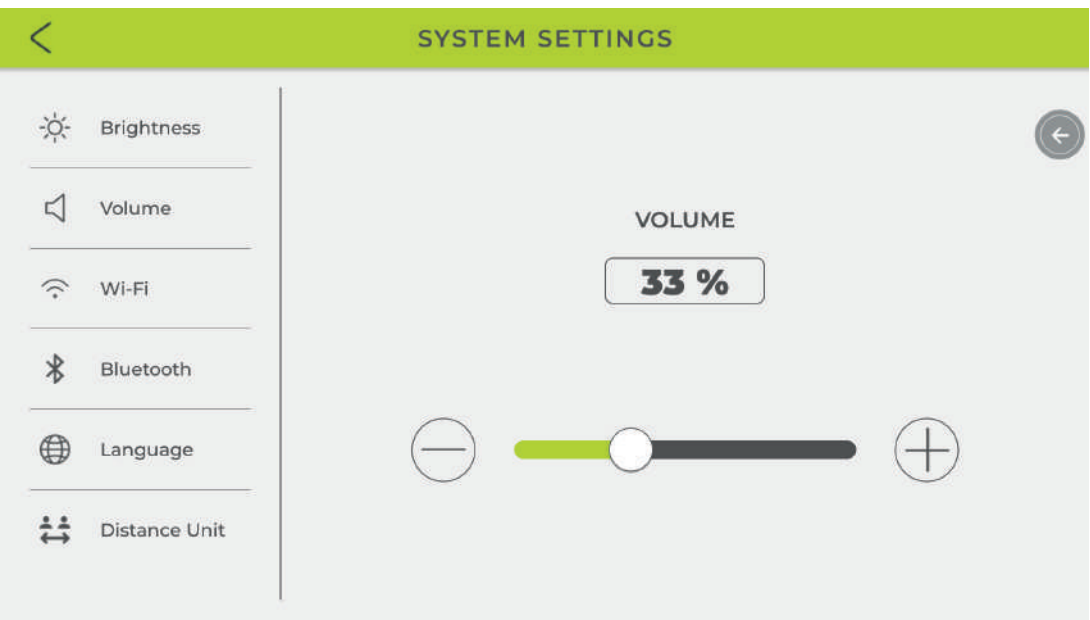

## CONFIGURATION WI-FI

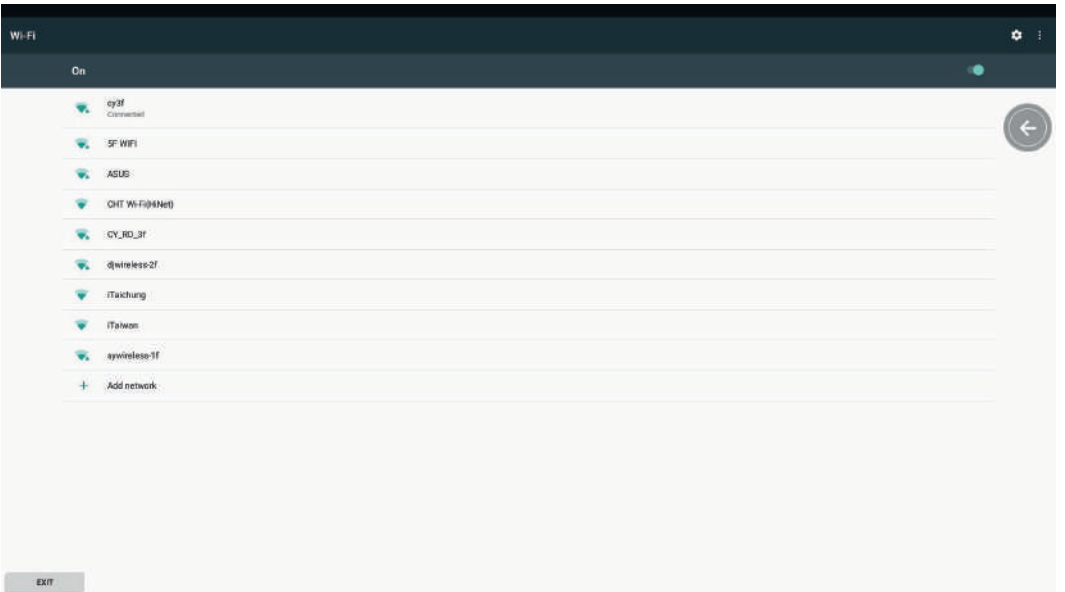

# PARAMÈTRES BLUETOOTH

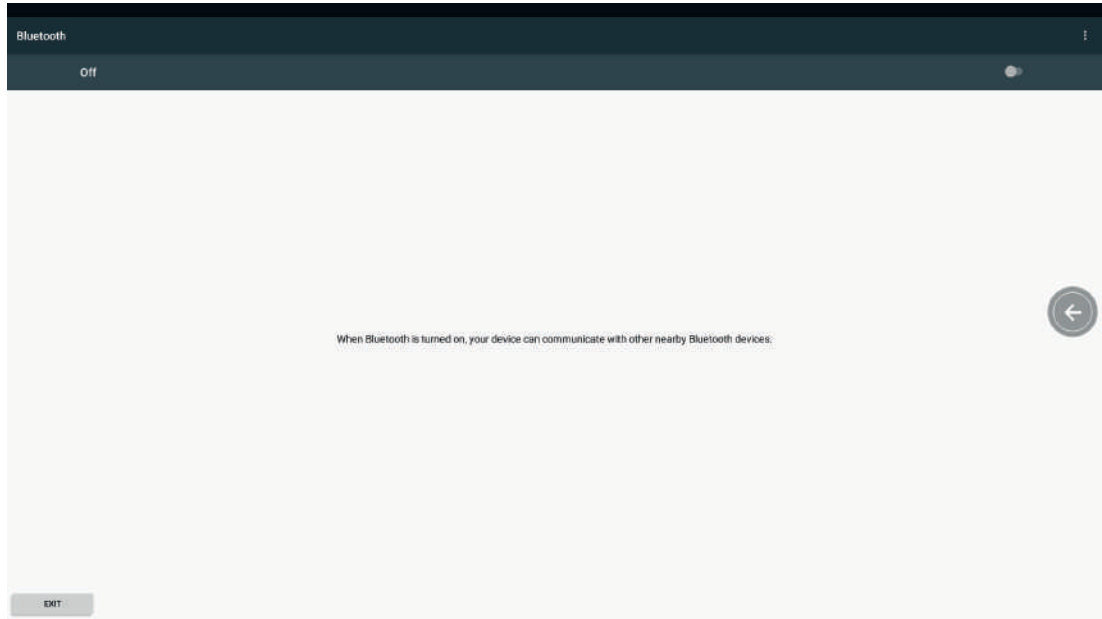

# PARAMÈTRES DE LANGUE

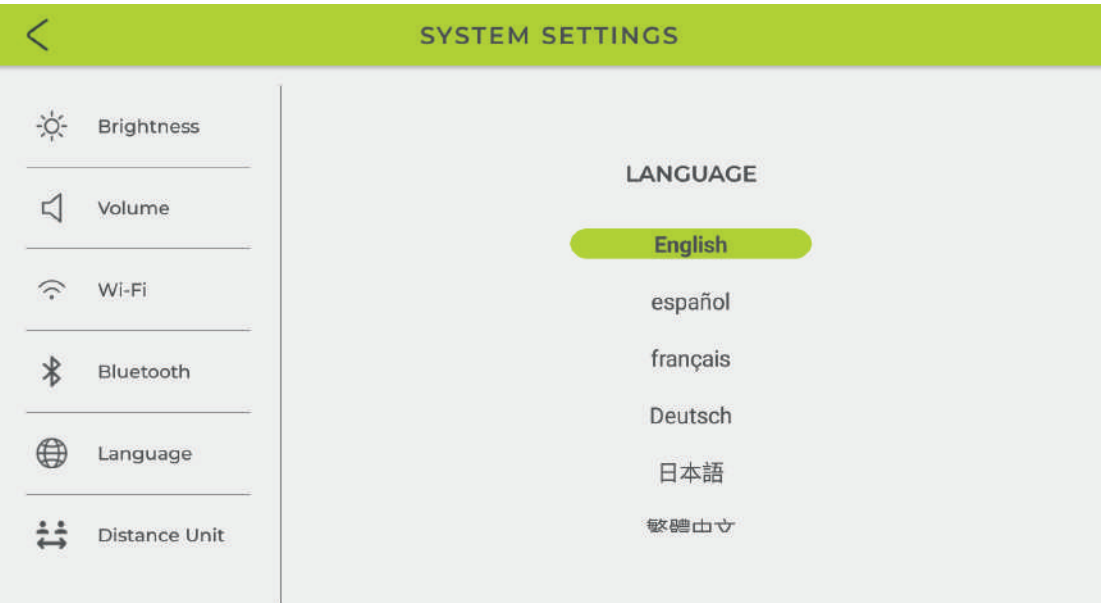

# RÉGLAGE DE L'UNITÉ DE DISTANCE

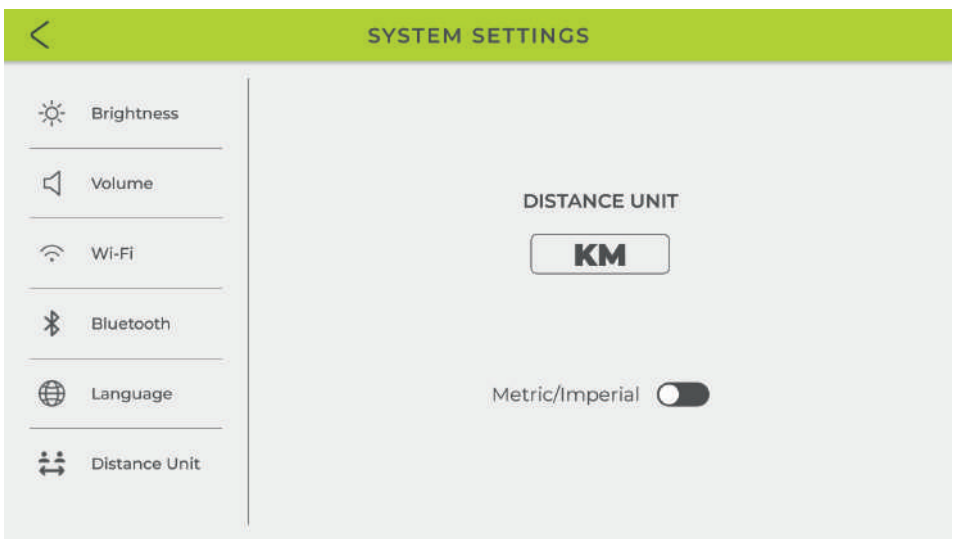

# MISE À JOUR DU SYSTÈME (MISE À JOUR DES APPLICATIONS INSTALLÉES)

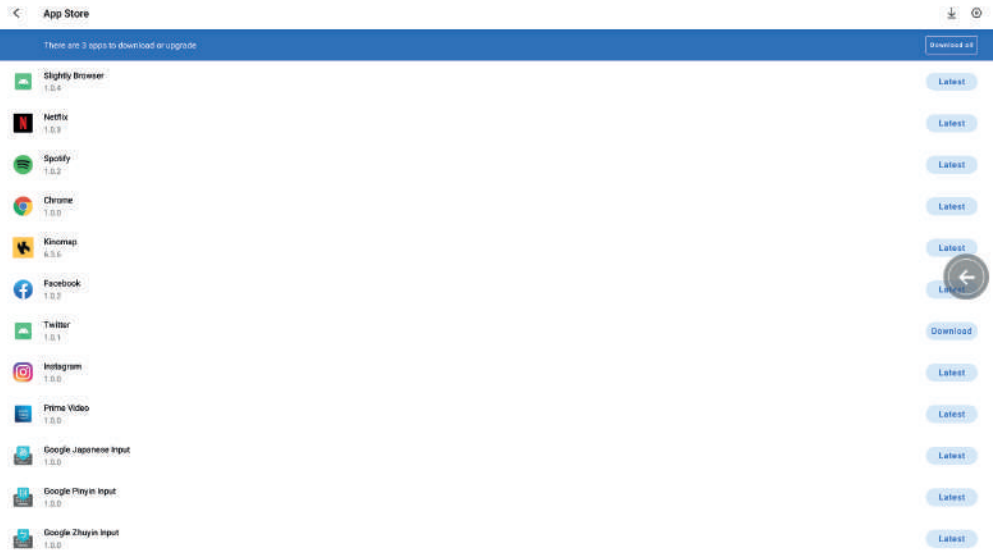

- **5. MODE MÉDIA (Faites glisser la page vers la gauche et la droite pour sélectionner l'icône de l'application que vous souhaitez utiliser)**
	- 1. Sélectionnez l'application : Netflix, YouTube, Spotify, Kinomap, Chrome, Facebook, Twitter, Instagram, Audio Visual Player
	- 2. En mode multimédia, cliquez **(2)** pour afficher ou masquer les données d'entraînement. Appuyez sur le bouton **(e)** pour revenir à la dernière page des fonctions du système. Appuyez sur **pour revenir à la page** média. Appuyez pour commencer l'entraînement. Appuyez pour terminer l'entraînement.

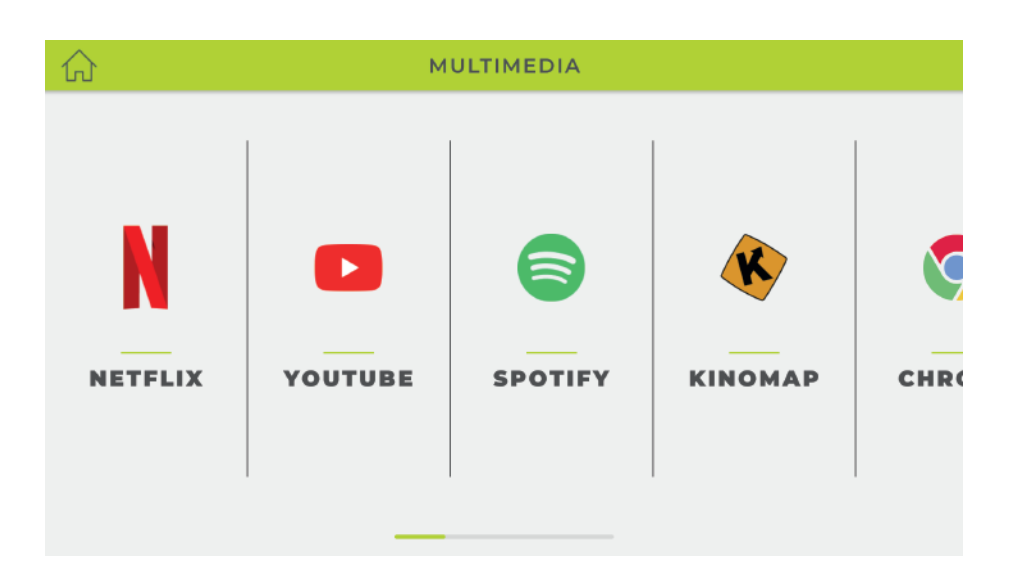

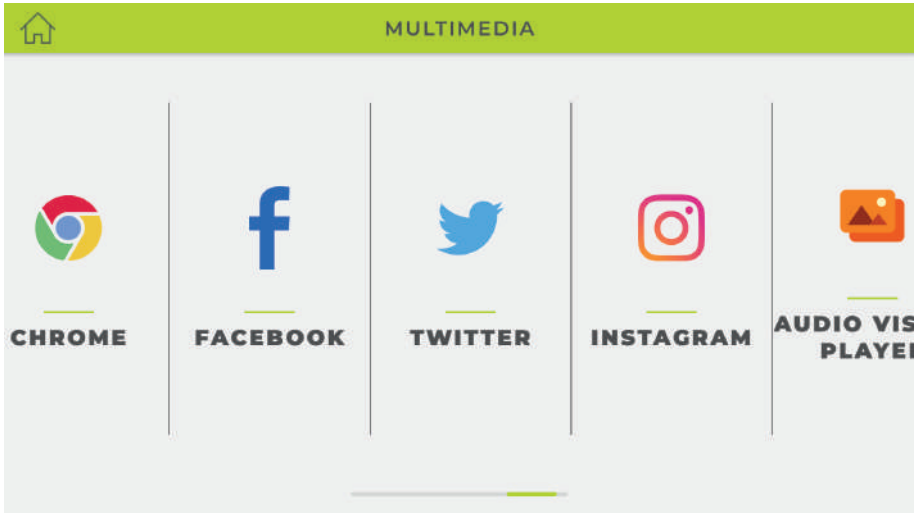

# **6. MODES DE FONCTIONNEMENT**

DÉMARRAGE RAPIDE / INTERVALLE / CARTE DE VOTRE ITINÉRAIRE / PUISSANCE CONSTANTE / PROGRAMME / CONTRÔLE DE LA FRÉQUENCE CARDIAQUE / FTMS

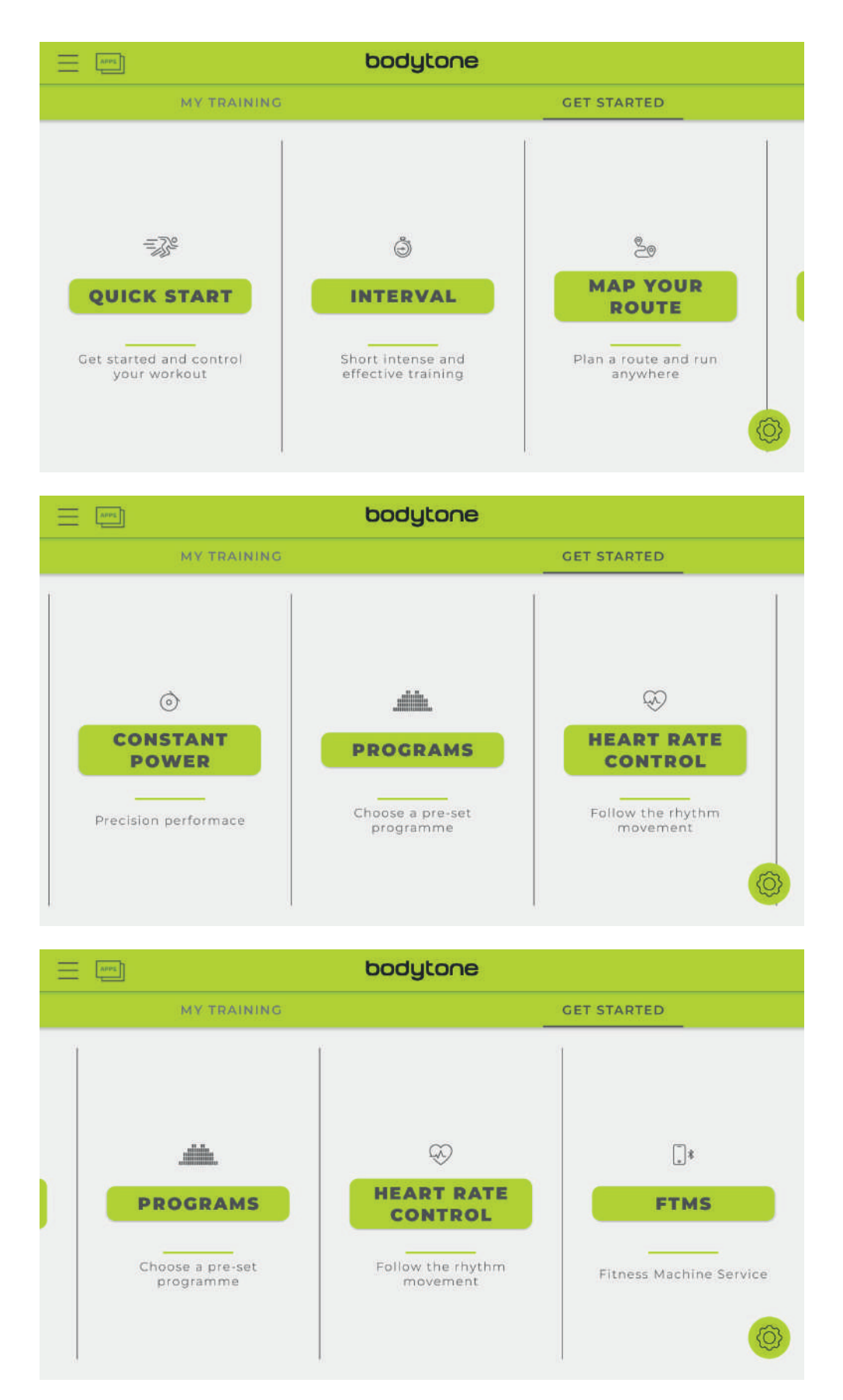

### MODE DE DÉMARRAGE RAPIDE :

- 1. Définissez l'objectif d'entraînement (distance/temps/calories), appuyez sur la touche inférieure START pour commencer l'entraînement, chaque donnée commence à compter.
- 2. L'utilisateur peut régler la résistance en l'augmentant ou en la diminuant pendant l'entraînement, appuyez sur PAUSE pour arrêter l'entraînement, appuyez sur STOP pour quitter ce mode.
- 3. Lorsque vous avez terminé, le RÉSUMÉ s'affichera.

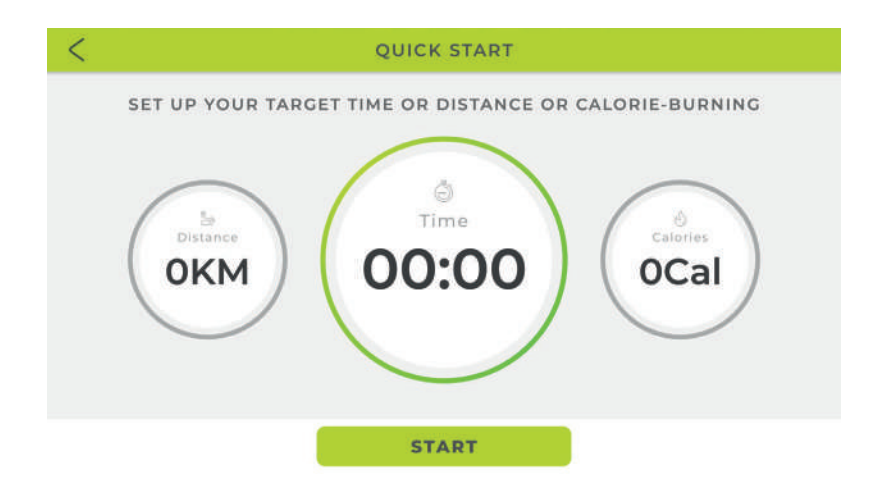

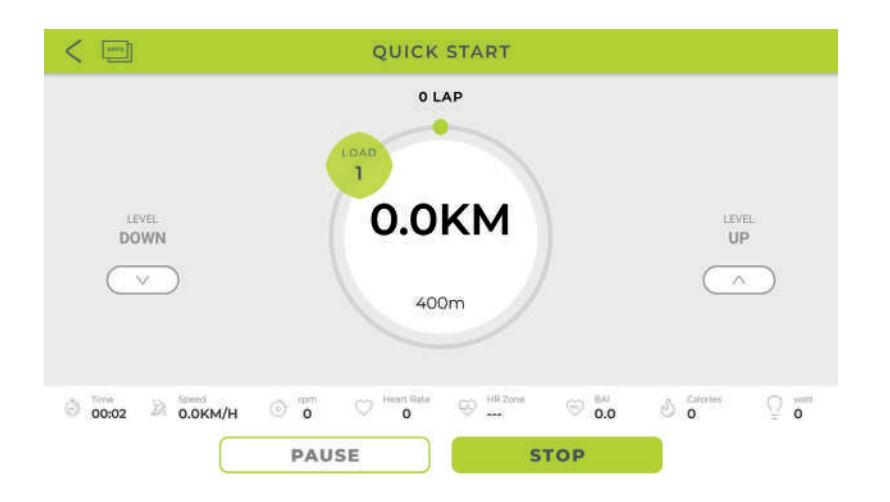

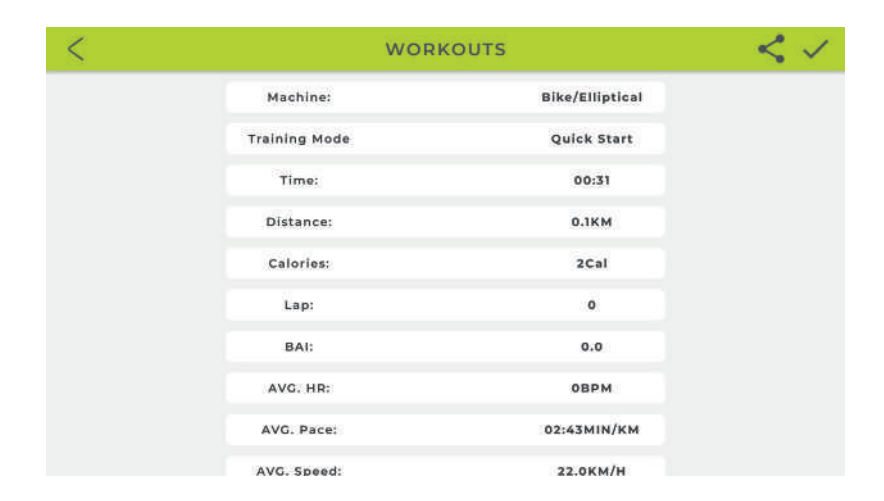

#### **b. MODE INTERVALLE :**

- 1. Vous pouvez définir la valeur des fonctions LAP/TIME/LOAD/TARGET RPM séparément, appuyez sur « START » pour vous entraîner.
- 2. Chauffez d'abord, puis démarrez le mode INTERVAL.
- 3. Pendant les périodes de haute intensité, vous pouvez régler le niveau de charge (afficher la charge telle que définie). En temps de veille, régler le niveau de charge, conserver l'affichage du niveau tel que défini.
- 4. Appuyez sur « PAUSE » pour entrer en mode pause, appuyez sur « STOP » pour quitter ce mode.
- 5. Lorsque vous avez terminé, le résumé de la session s'affichera.

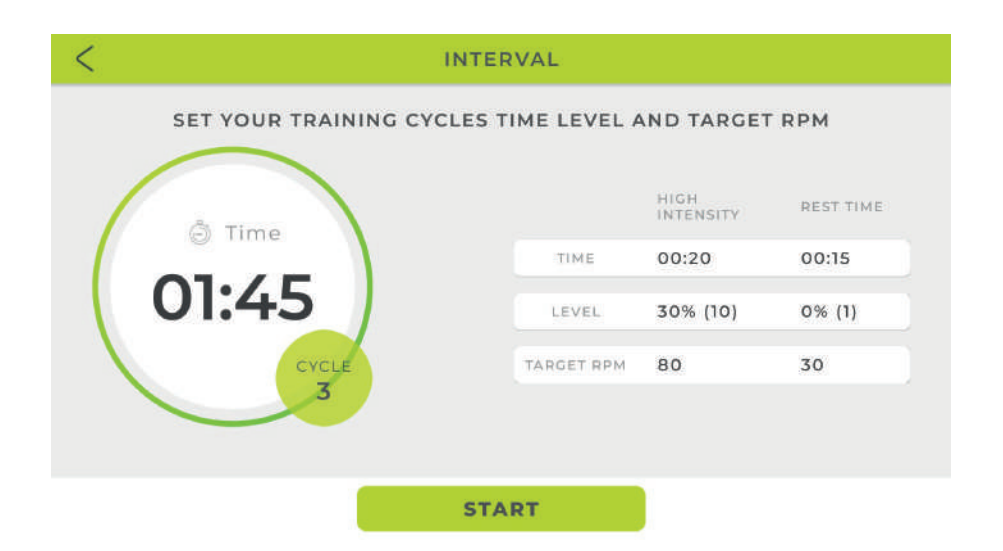

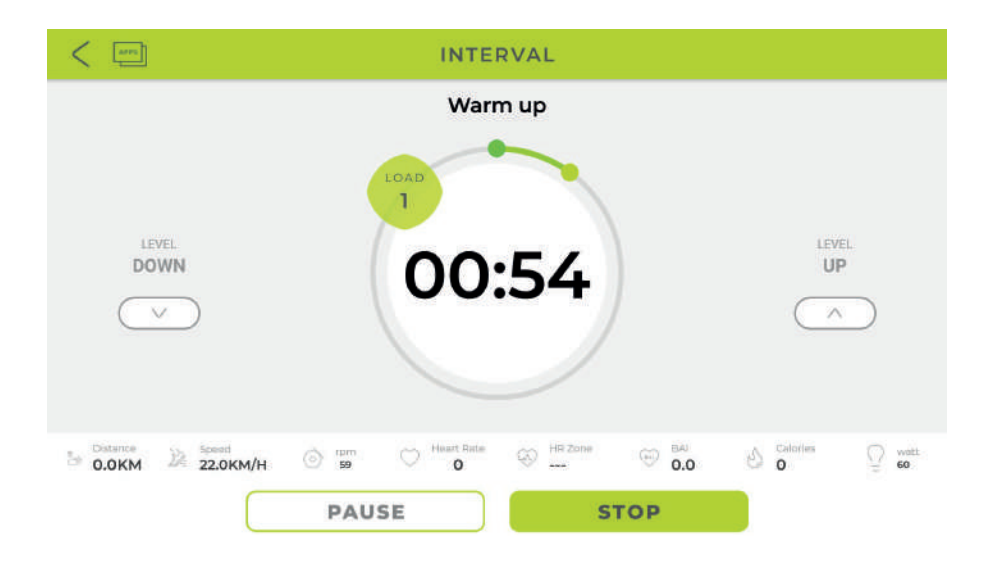

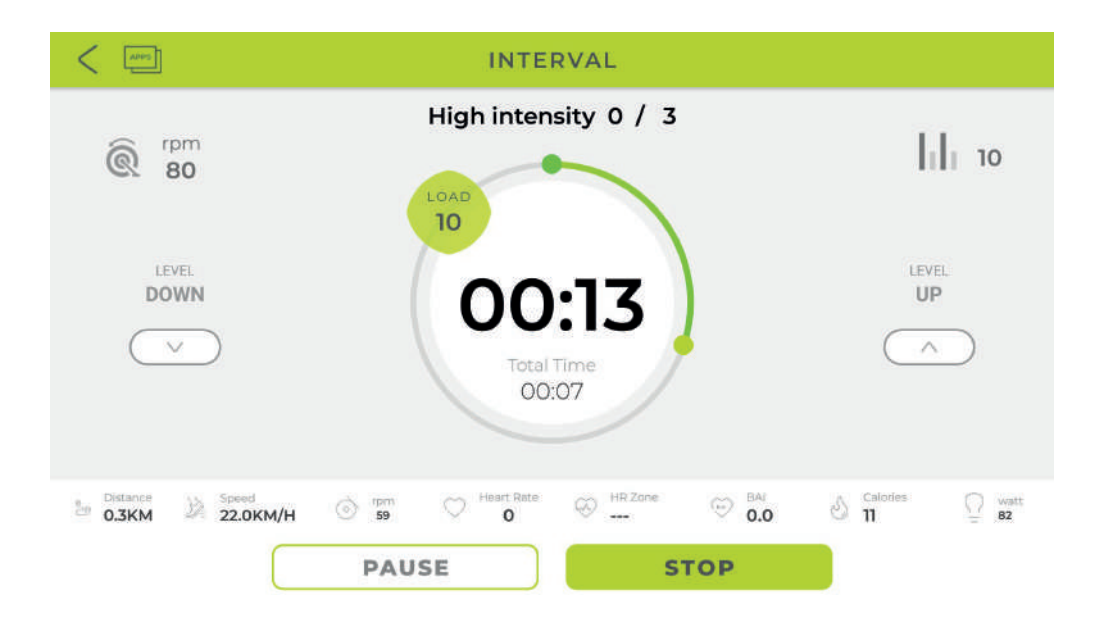

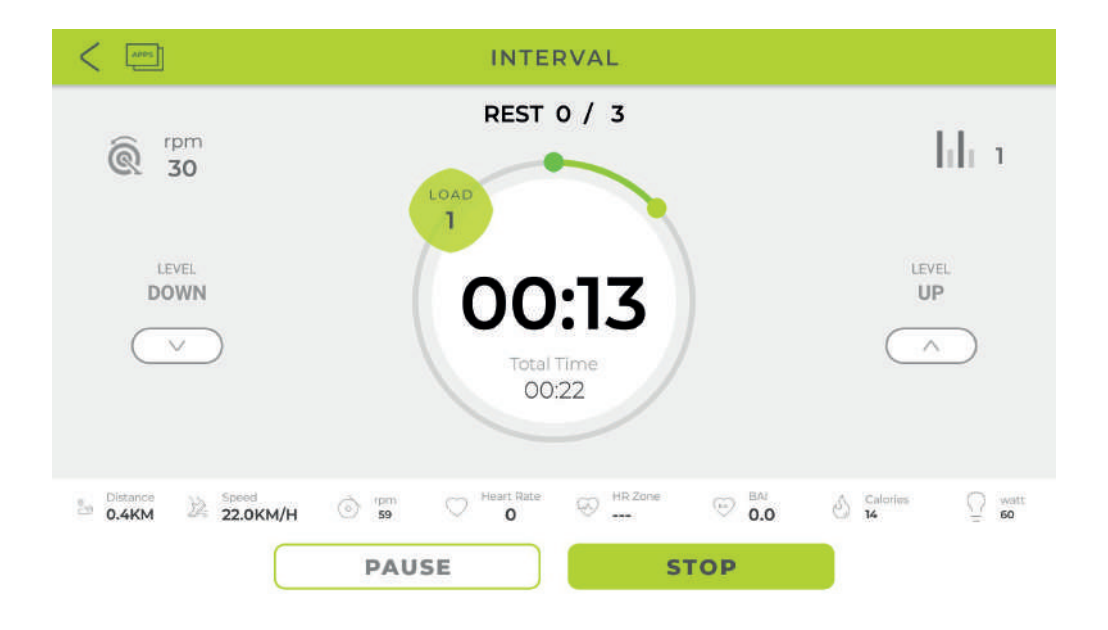

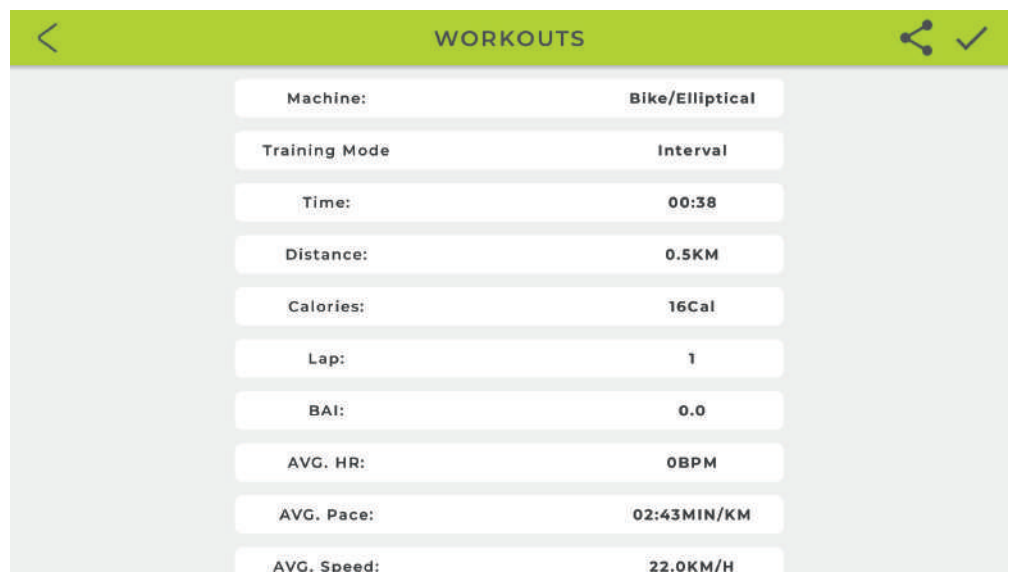

# **c. CARTE DE VOTRE MODE ITINÉRAIRE**

1. Après être entré dans ce mode, il détectera la région actuelle, cliquez pour charger le lien prédéfini. Distinguer les régions chinoises et non chinoises ; cliquez  $\bigoplus$  pour passer à la carte du monde (GOOGLE MAP)

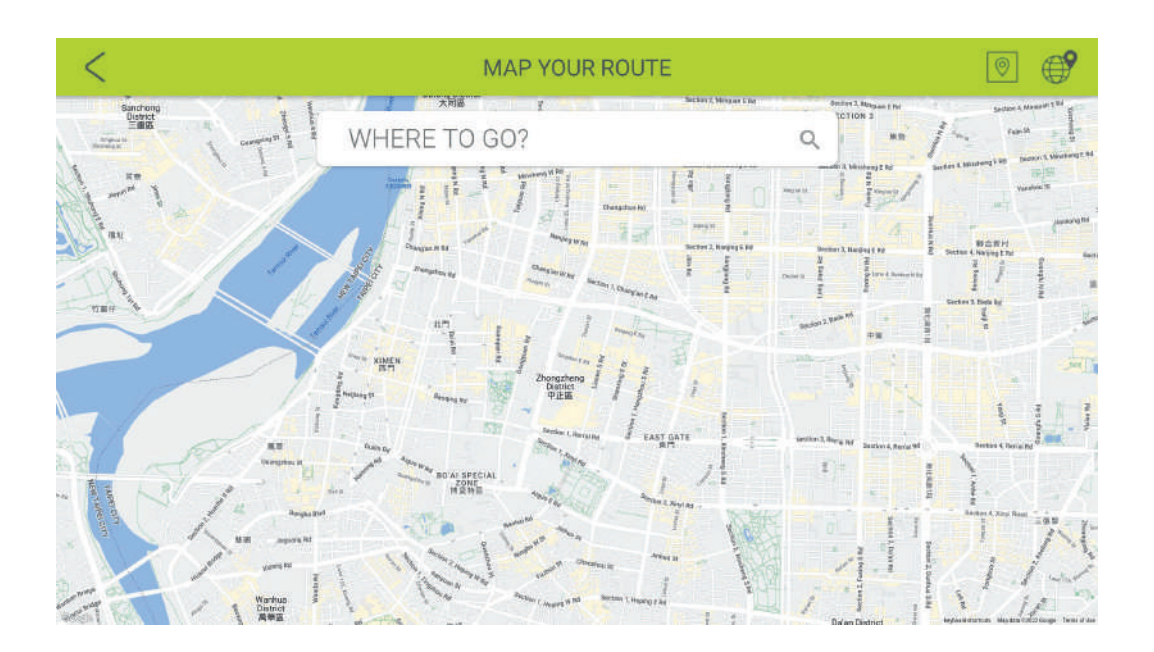

2. Planification de la feuille de route, composez une presse pour afficher la position de départ. Un appui long deux fois affichera la destination. Un appui long trois fois affichera le point tournant (valeur maximale).

Side to Spart (so) Faites glisser votre doigt et démarrez l'entraînement, appuyez pour réinitialiser la carte.

3. Appuyez sur afficher/masquer la valeur d'entraînement.  $\mathbf{F}$  Appuyez  $\Box$  pour changer de mode carte/Google rue/satellite et afficher la carte/Google rue/satellite pendant 3 secondes par cycle. De plus, l'utilisateur peut régler la charge/le ventilateur. La charge sera ajustée automatiquement en fonction de la carte de pente.

4. L'utilisateur peut ajuster la résistance vers le haut ou vers le bas. Appuyez pour passer en mode interruption. Appuyez pour quitter ce mode. 5. Lorsque vous avez terminé, le RÉSUMÉ s'affichera.

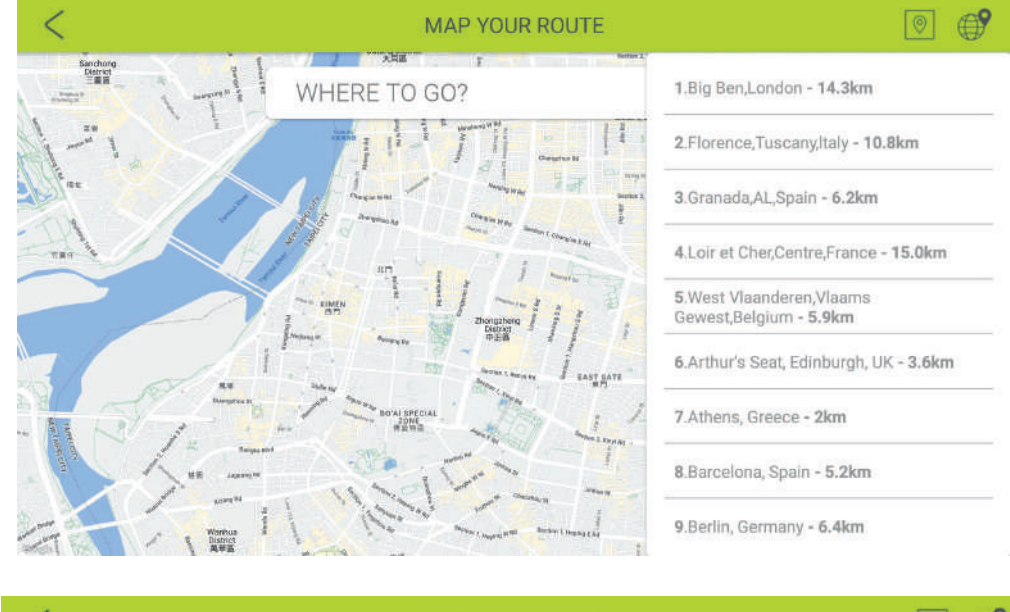

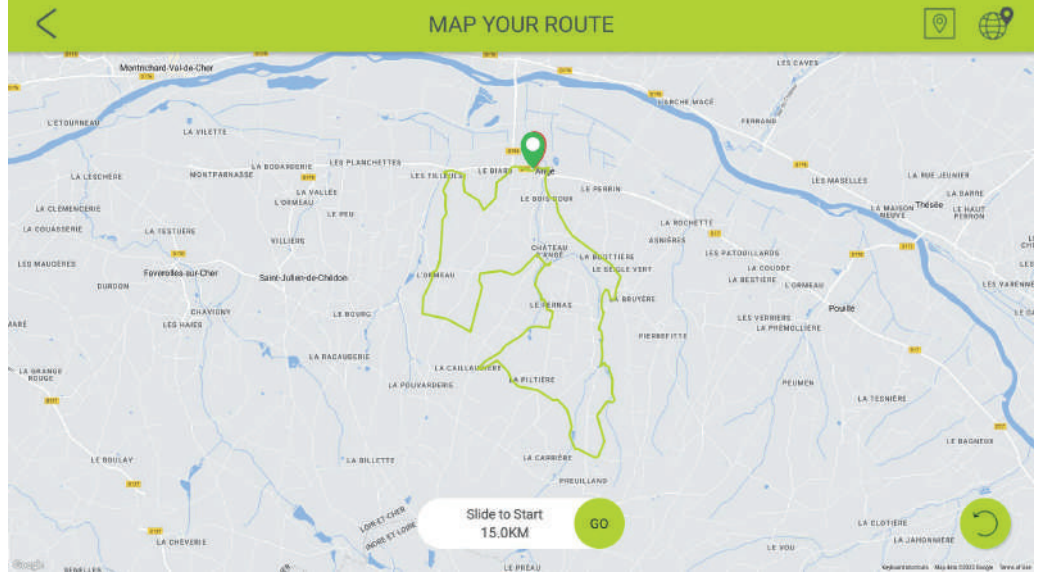

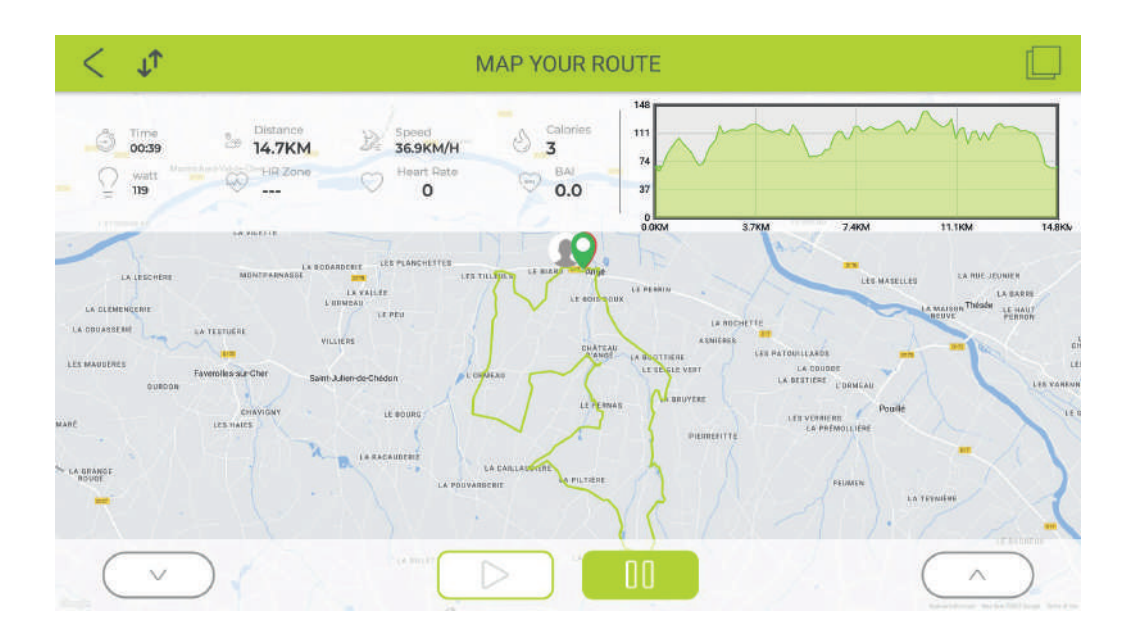

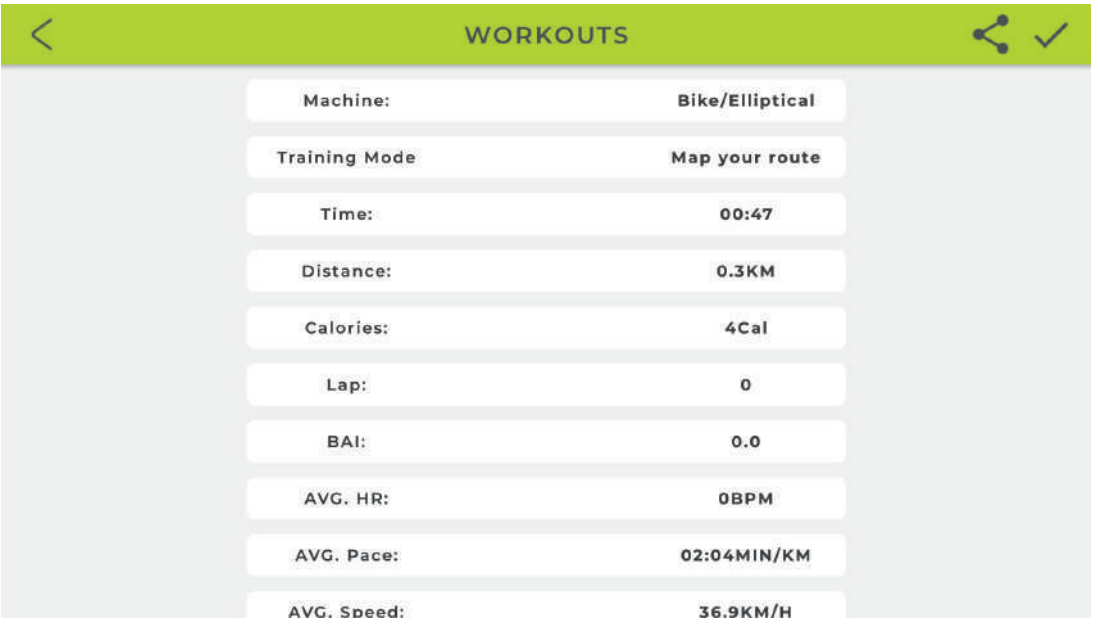

## **d. MODE PUISSANCE CONSTANTE :**

- 1. L'utilisateur peut régler le TEMPS/PUISSANCE CIBLE, puis appuyer sur START pour s'entraîner.
- 2. La charge sera ajustée en fonction de la valeur WATT.
- 3. Appuyez sur Pause pour passer en mode repos, appuyez sur Stop pour quitter ce mode.
- 4. Lorsque vous avez terminé, le RÉSUMÉ s'affichera.

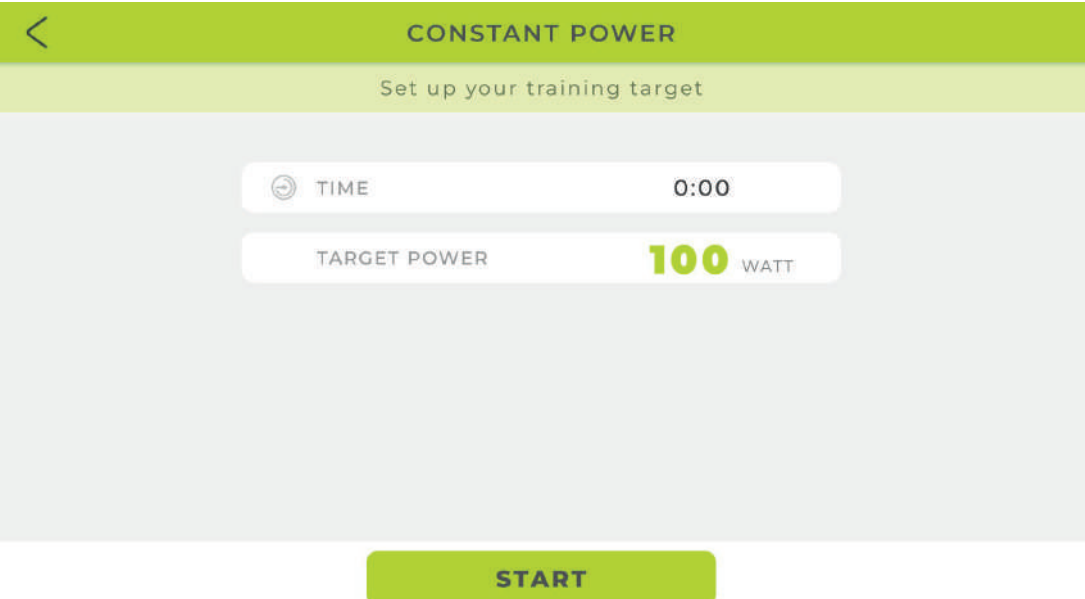

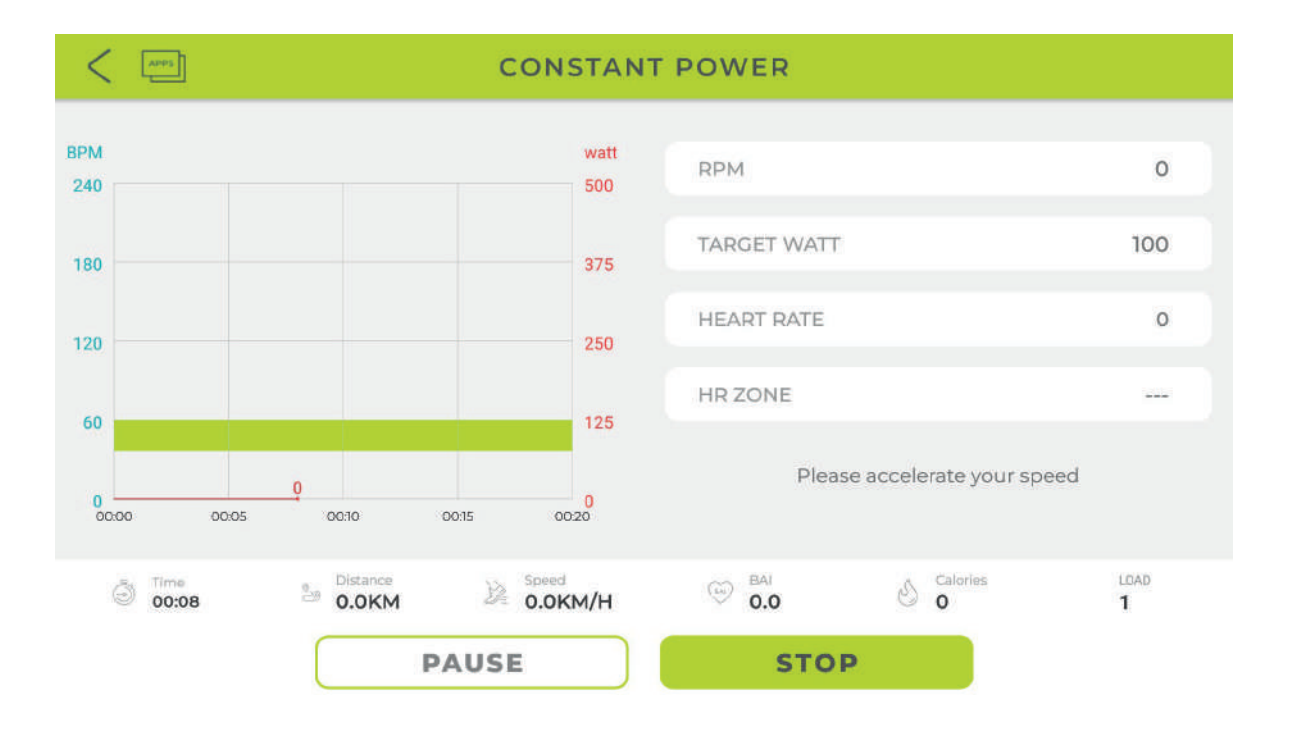

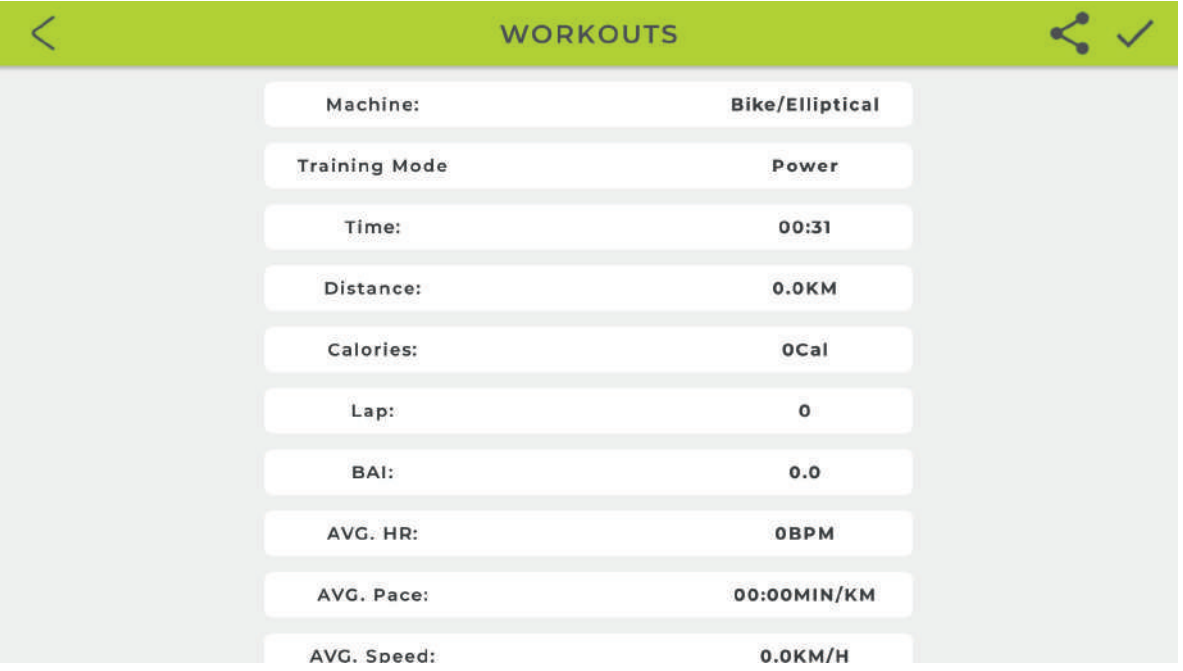

#### **d. MODE PROGRAMME**

- 1. Réglez l'heure et sélectionnez le programme d'entraînement P1 ~ P12, appuyez sur START pour vous entraîner.
- 2. L'utilisateur peut ajuster la résistance de haut en bas pendant l'entraînement, la résistance changera en fonction du profil du programme d'entraînement.
- 3. Appuyez sur PAUSE pour commencer le repos, appuyez sur STOP pour quitter ce mode.
- 4. Lorsque vous avez terminé, le RÉSUMÉ s'affichera.

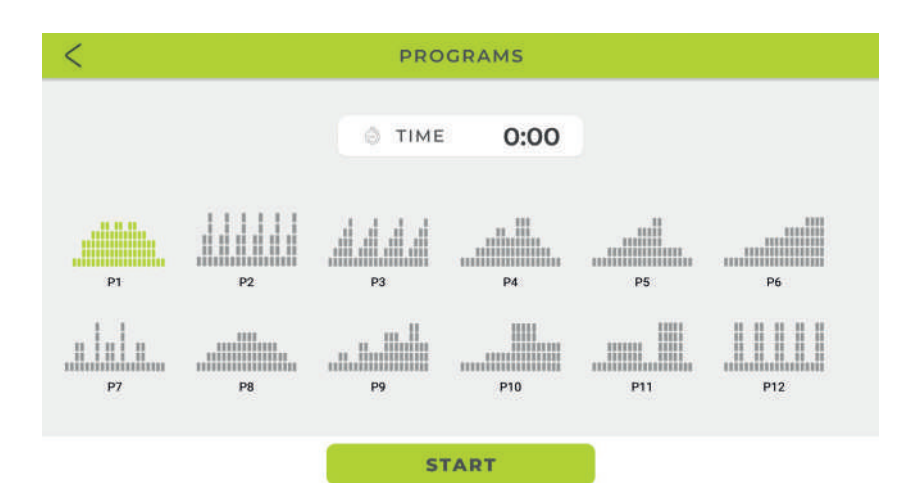

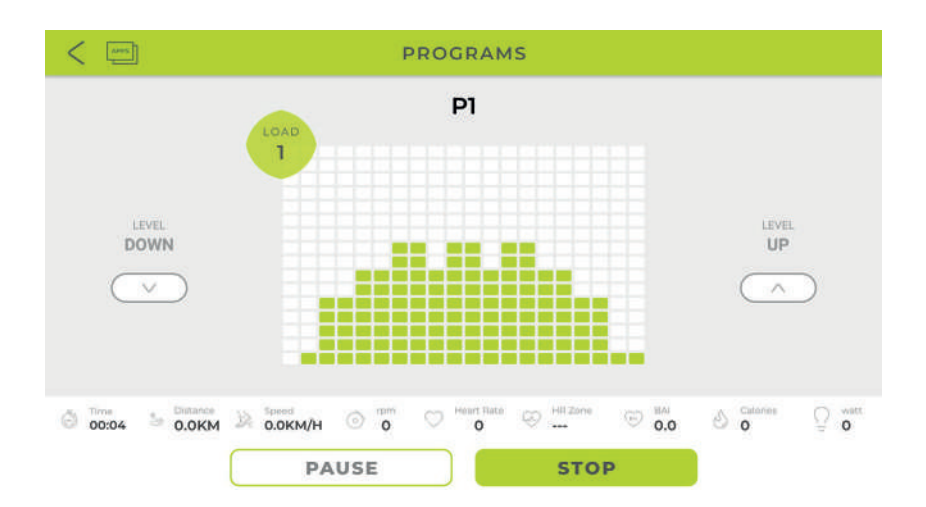

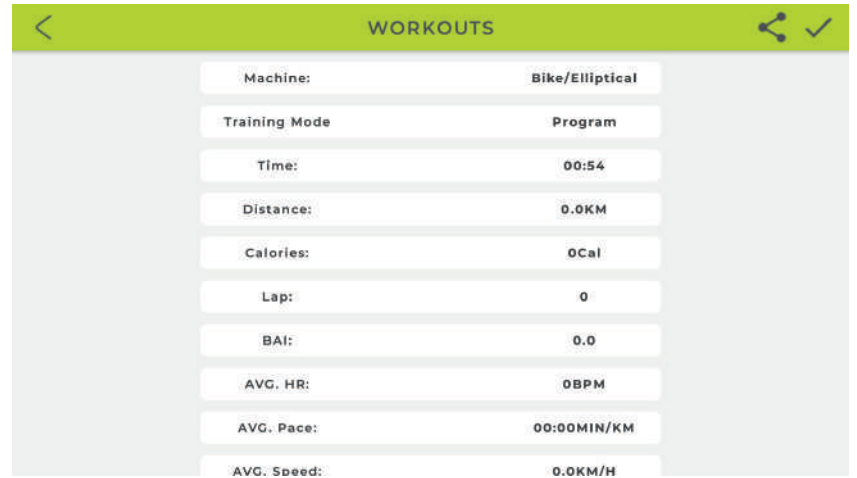

# **e. MODE DE CONTRÔLE DE LA FRÉQUENCE CARDIAQUE**

- 1. L'utilisateur peut régler AGE/TIME/TARGET PULSE 55 % 75 % 90 %, appuyer sur START pour s'entraîner.
- 2. La résistance peut être ajustée en fonction de l'impulsion cible définie, la résistance augmentera automatiquement lorsque l'impulsion cible n'est pas atteinte, la résistance diminuera automatiquement lorsqu'elle sera supérieure à l'impulsion cible.
- 3. La console quittera automatiquement ce mode s'il n'y a pas de fréquence cardiaque pendant 40 secondes.
- 4. Appuyez sur PAUSE pour passer en mode pause, appuyez sur STOP pour quitter ce mode.
- 5. Lorsque vous avez terminé, le RÉSUMÉ s'affichera.
- 6. \*Vous devez vous connecter à une bande de pouls Bluetooth avant de démarrer ce mode d'entraînement.

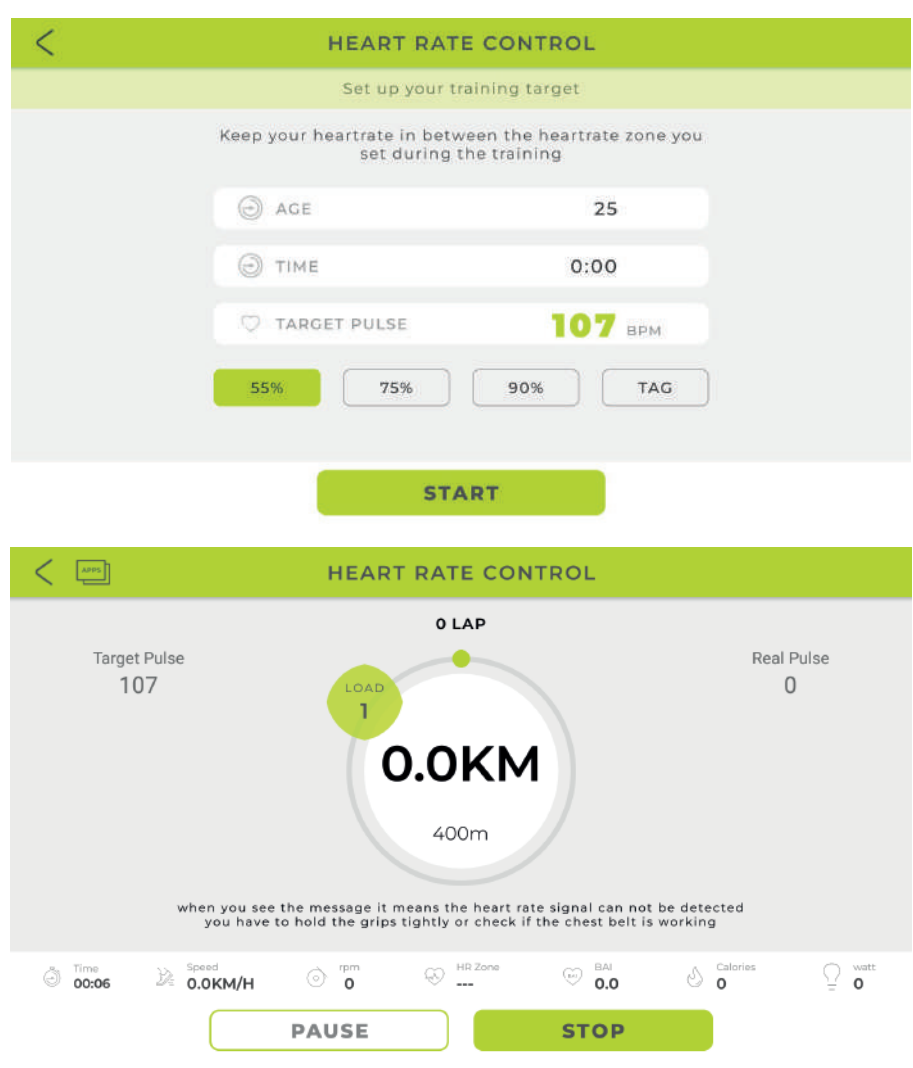

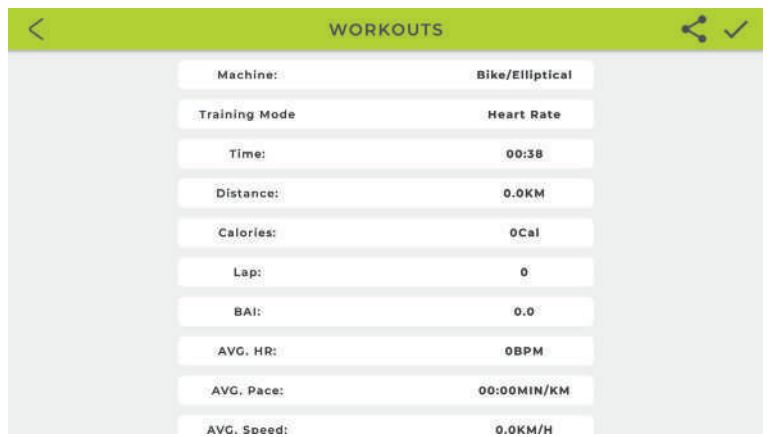

# **F. MODE FTMS**

- 1. Prise en charge du protocole Bluetooth FTMS
- 2. L'utilisateur peut lire du contenu multimédia tout en utilisant ce mode de travail.
- 3. Activez ce mode, ouvrez l'application sur votre Smartphone/Tablette (ZWIFT, BKOOL, ONELAP...), connectez-vous avec l'appareil Bluetooth qui apparaîtra dans la rubrique connexion de ces applications, démarrez l'entraînement.
- 4. Des données telles que le régime, le watt ou la charge apparaîtront sur ce même écran. Si vous entrez dans une application multimédia telle que le navigateur Internet ou YouTube, vous pourrez lire du contenu pendant que le vélo continue d'envoyer des données, également valables pour l'utilisation du CAST. Application ÉCRAN.
- 5. Vous pouvez régler le niveau relatif de résistance en faisant glisser la barre centrale vers la gauche ou la droite.

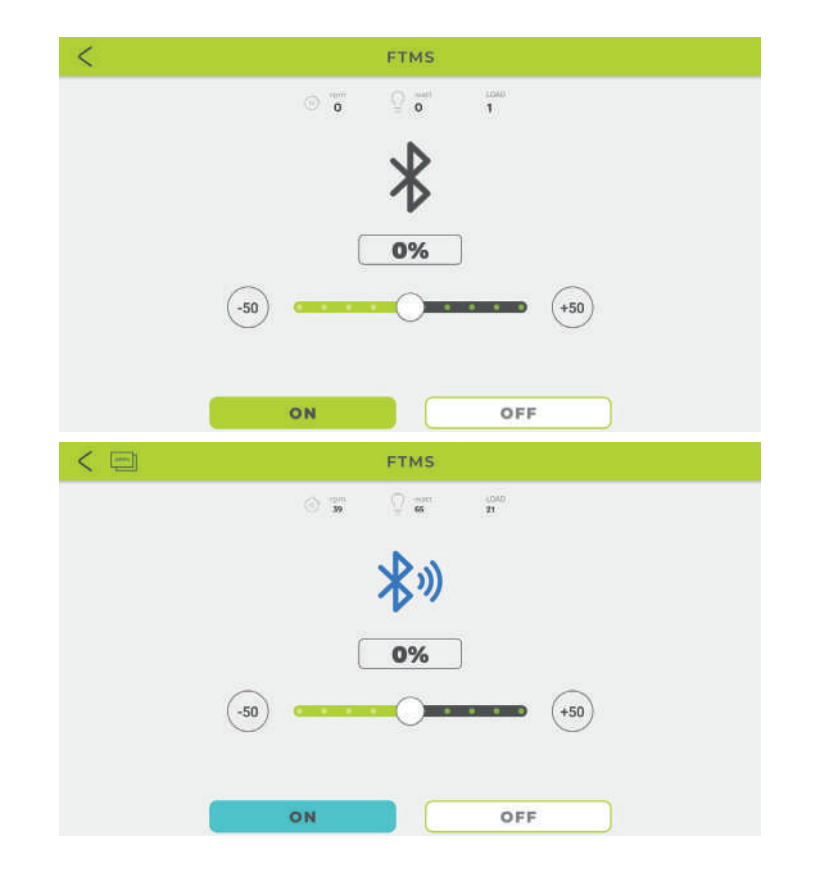

# bodytone